# **AFO 200 - Bestellingen**

# **200.1 Inleiding**

Voor dat bestellingen kunnen worden ingevoerd moet aan een aantal voorwaarden zijn voldaan.

Een aantal bestanden dienen gedefinieerd te zijn:

Leveranciers: definiëren via AFO 241 ('Beheer leveranciersbestand')

Munteenheden: definiëren via AFO 242 ('Beheer koersen')

Budgetten: definiëren via AFO 243 ('Budgetbeheer')

Bestemmingscodes: definiëren via AFO 244 ('Beheer bestemmingen')

Printlocaties: definiëren via AFO 245 ('Beheer locaties')

Landcodes: definiëren via AFO 246 ('Beheer landen')

Aanvragers: optioneel, definiëren via AFO 431 ('Lenersadministratie')

Tenslotte dient u het drukwerk voor te bereiden:

Definieer de parameters via AFO 271 ('Beheer parameters drukwerk')

Definieer de lay-out van het drukwerk via AFO 271

#### **Let op**

Wanneer er binnen uw systeem gebruik gemaakt wordt van catalogiseer permissies, is het mogelijk dat onderstaande melding verschijnt, indien u niet gerechtigd bent bestellingen toe te voegen, te wijzigen of te verwijderen cq. te ontvangen.

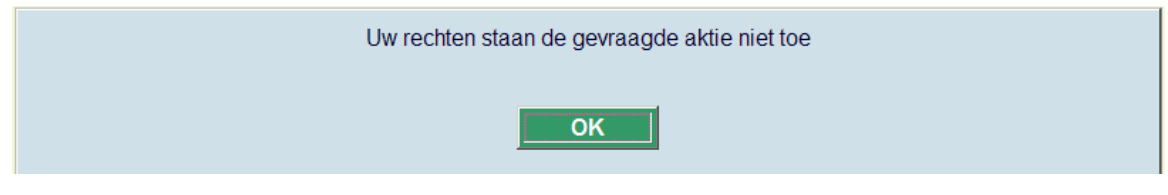

Zie de relevante help sectie van AFO 651 voor meer informatie.

# **200.2 Het opzoeken van een bestelling**

Als een bestelling opgezocht moet worden, bijvoorbeeld om de ontvangst te registreren, zijn er verschillende mogelijkheden. Als u de gewenst AFO hebt gekozen verschijnt een zoekscherm. Indien het bestelnummer bekend is kan dat hier worden opgegeven, voorafgegaan door 'G', bijvoorbeeld G200000029. In dat geval verschijnt meteen het overzichtsscherm van de bestelling.

Als het bestelnummer niet bekend is dient eerst de bibliografische beschrijving geïdentificeerd te worden.

# **200.3 Structuur van een bestelling**

### **Uitgangspunten**

Binnen de besteladministratie wordt er van uitgegaan dat een bestelling slechts aan één bibliografische beschrijving gekoppeld kan zijn en slechts bij één leverancier geplaatst wordt. Aan de andere kant kunnen aan een bibliografische beschrijving meerdere bestellingen zijn gekoppeld. Ten behoeve van de facturatie kan in bepaalde gevallen de leverancier – na het versturen ven een bestelling – gewijzigd worden. Zo in het geval dat het bij leverancier 'A' bestelde geleverd en gefactureerd wordt door leverancier 'B'; bijvoorbeeld hoofdvestiging en filiaal.

Een bestelling in VUBIS kan bestaan uit meerdere exemplaren (of volumes) die op één of meer budgetten worden geboekt. Om dit te kunnen bewerkstelligen wordt een bestelling opgebouwd uit twee onderdelen, n.l.

• De algemene gegevens zoals de koppeling naar een bibliografische beschrijving, de leverancier, het totaal aantal exemplaren en de totale (verplichtings)prijs.

• Gegevens over één of meer deelbestellingen. Dit zijn o.a. het budget en de bestemming (locatie).

In een deelbestelling wordt het te bestellen materiaal voor één aanvraag en één budget gegroepeerd.

Dit maakt het mogelijk dat bijvoorbeeld twee exemplaren worden besteld voor locatie A op budget X en drie exemplaren voor locatie B op budget Y. Op de bestelbon of lijst voor de leverancier wordt dit een bestelling van vijf exemplaren.

### **Boekhoudkundige modellen**

Het boekhoudkundig model dat u kiest vóór de installatie van deze module is bepalend voor het verloop van de financiële afhandeling binnen de bestelprocedure.

Dit model wordt bepaald door het tijdstip waarop de verplichtingenstand en de boekhoudkundige stand van een budget worden bijgewerkt.

De verplichtingenstand kan op drie momenten worden bijgewerkt:

- bij de ontvangst van een exemplaar (a);
- bij het invoeren van de prijs van een exemplaar (b);
- bij de betaling van de factuur die op de bestelling betrekking heeft (c).

De boekhoudkundige stand kan ook op drie momenten worden bijgewerkt:

• nooit; dit betekent dat de boekhoudkundige stand nimmer wordt gecontroleerd en er alleen met verplichtingen wordt gewerkt (1).

• bij het invoeren van de prijs van een exemplaar **en** door betaling van 'lege' facturen (dit zijn facturen waarop geen afzonderlijke bestellingen genoteerd staan maar wel budgetten en totale prijzen (2);

• bij het betalen van facturen met bestellingen **en** bij het betalen van credit nota's (3);

In theorie levert dit negen boekhoudkundige modellen op. In onderstaande tabel wordt aangegeven welke binnen het systeem gebruikt kunnen worden.

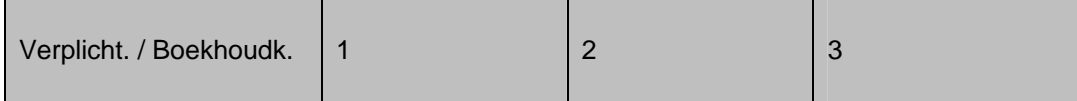

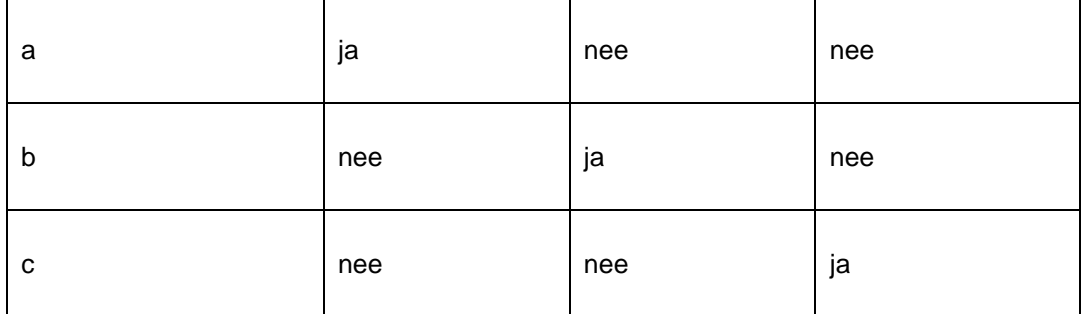

Dit betekent dat u keuze hebt uit drie modellen:

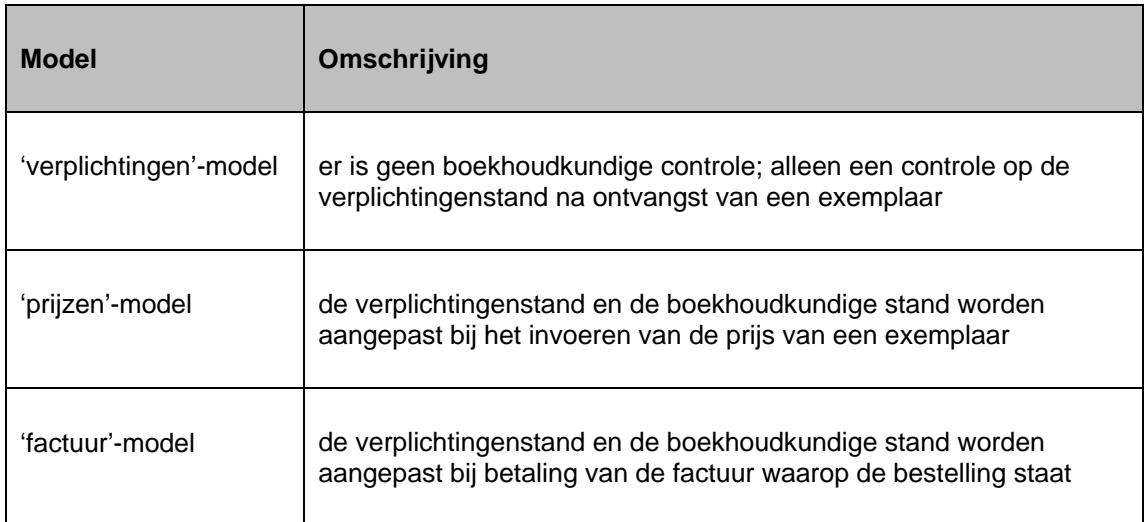

Een keuze voor één van deze modellen hangt af van de eisen die de instelling stelt. Het verplichtingenmodel is het meest eenvoudige maar heeft geen boekhoudkundige controle. Het factuurmodel geeft de meest nauwkeurige informatie en laat een exacte controle toe. Bij gebruik van dit model zijn wel meer handelingen nodig. Het prijzenmodel is eenvoudiger te hanteren maar kan bijvoorbeeld geen globale kortingen die op facturen vermeld zijn, verwerken.

### **Let op!**

U dient de keuze voor een boekhoudkundig model te doen vóór dat deze module geïnstalleerd wordt. Neem voor het instellen van deze parameter contact op met de helpdesk. Een eenmaal gekozen model is niet meer te wijzigen als er gegevens zijn ingevoerd. Wij raden u aan deze keuze te doen in overleg met uw financiële administratie en de helpdesk.

# **200.3.1 Types van bestellingen**

Voor de bepaling van het type van een bestelling wordt door het systeem een viertal criteria gehanteerd:

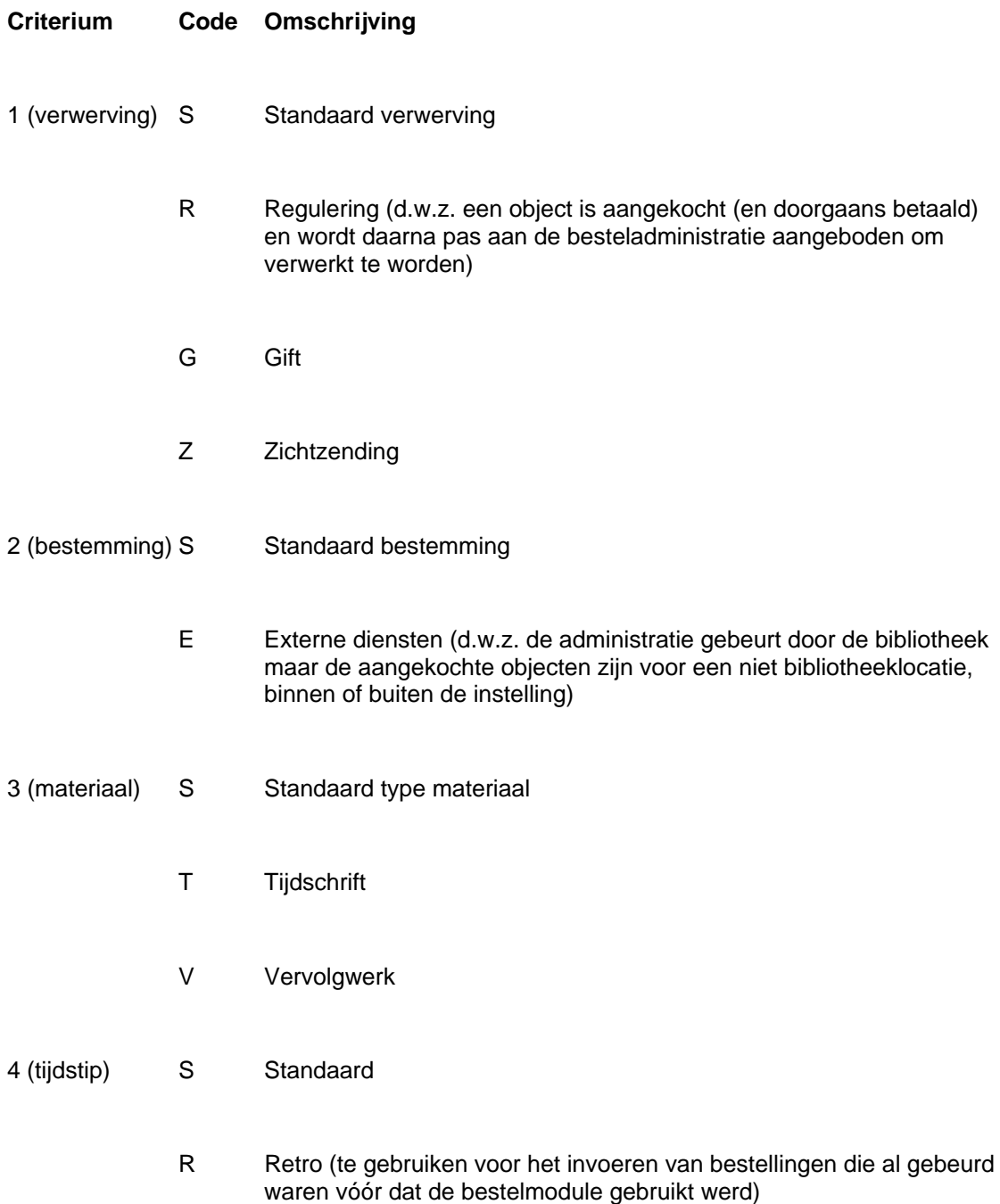

### **Let op!**

De code 'S' (Standaard) wordt bij elk criterium gebruikt om die types bestelling aan te duiden die het meest voorkomen en niet in de andere categorieën thuis horen.

Door combinatie van bovenstaande codes kunnen 48 besteltypes gedefinieerd worden.

### **Voorbeeld**

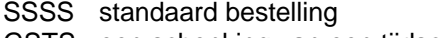

GSTS een schenking van een tijdschrift

SESS een standaardbestelling voor een andere instelling

Bij installatie van het systeem wordt een default type SSSS ingesteld. Dit default type kan middels een parameter in AFO 272 ('Beheer parameters overige') gewijzigd worden.

### **200.3.2 De status van een bestelling**

De status van een bestelling is de weergave van de stappen die een bestelling in het proces heeft doorlopen. De status wordt bijgehouden in een string van zes karakters. Elk karakter geeft de status weer van de bestelling m.b.t. tot een stap in het hele bestelproces.

#### **Voorbeeld**

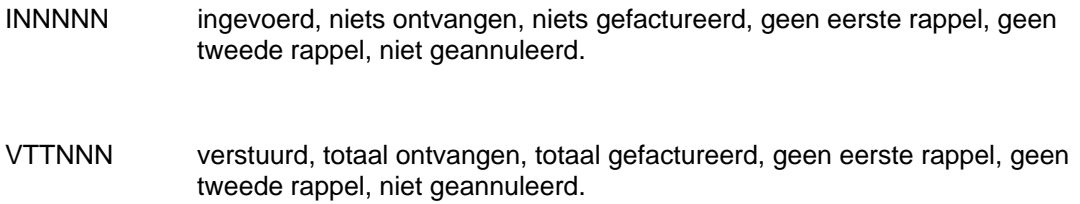

Op het overzichtsscherm van bestellingen bij een bibliografische beschrijving wordt de status getoond als zes karakters. In het overzichtsscherm van één bestelling wordt de verwoording gegeven in de velden 10 tot en met 15.

De mogelijkheden worden in onderstaande tabel weergegeven:

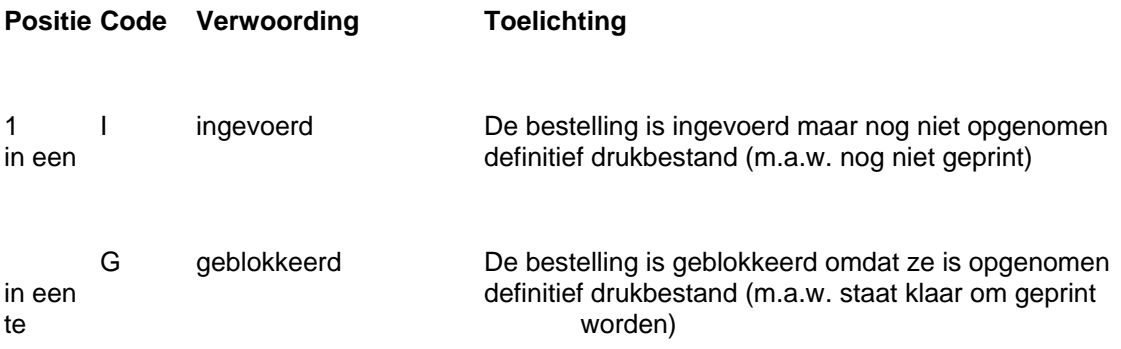

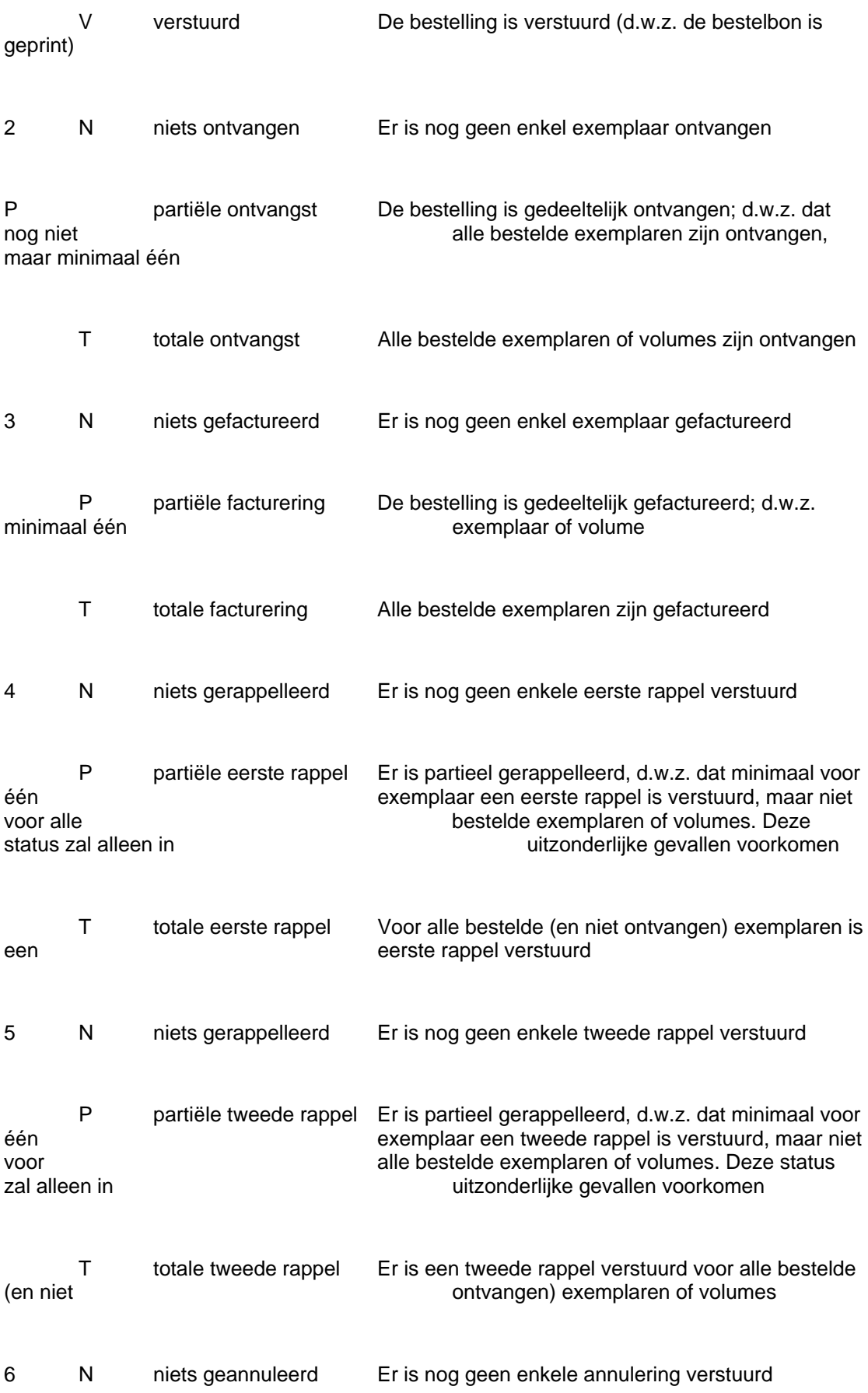

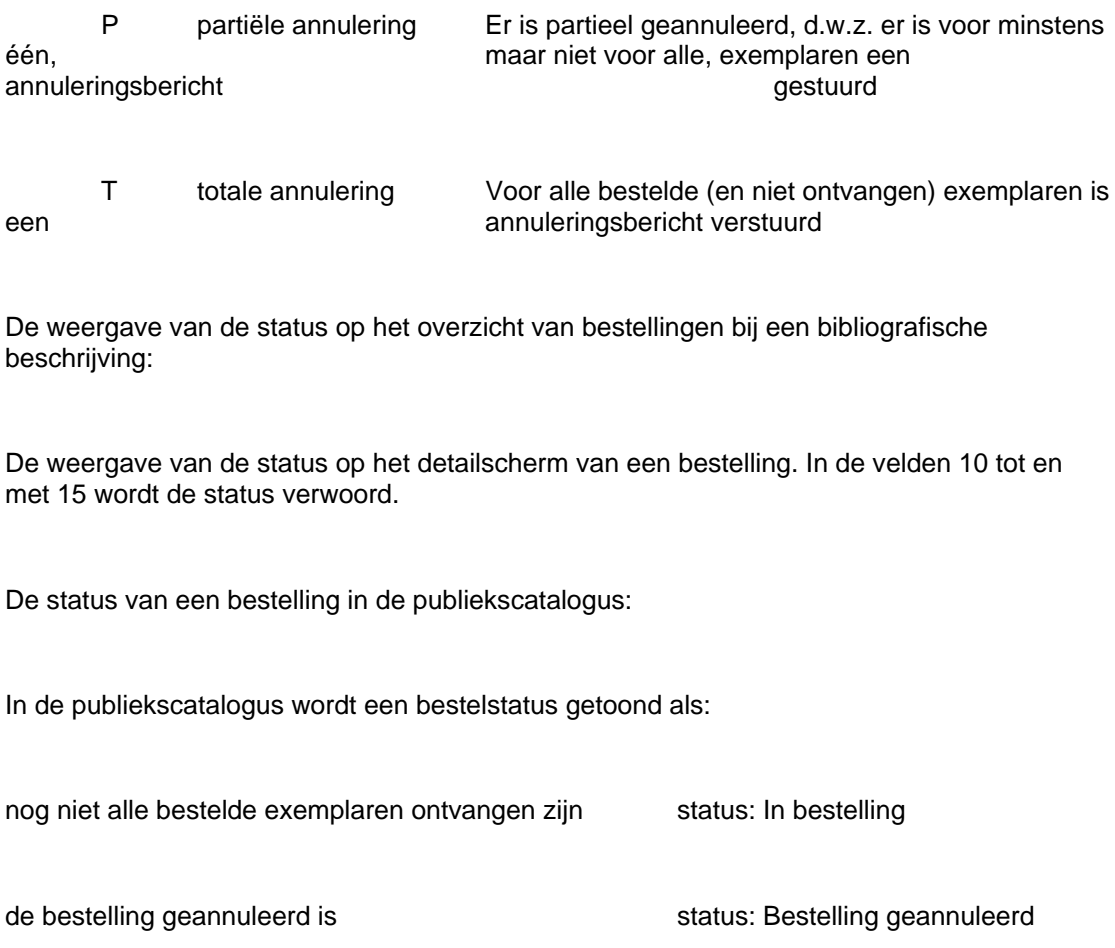

Het scherm biedt dan tevens een extra optie 'Bestelinfo'. Indien u kiest voor deze optie verschijnt een overzicht met gedetailleerde informatie over de bestelling. In het geval van meerdere deelbestellingen wordt deze informatie per deelbestelling geboden, met de mogelijkheid van bladeren naar de diverse deelbestellingen.

# **200.4 Factuurregistratie**

Deze paragraaf bevat essentiële informatie voor het gebruik van de AFO's 223 ('Registreren van factuurnummer'), 231 ('Factuurregistratie'), 232 ('Overzicht facturen') en 233 ('Printen financiële transacties').

Het systeem stelt u in staat facturen van leveranciers te registreren. Deze registratie verloopt ofwel uitgaande van de facturen (via AFO 231, waar aan een factuur bestellingen gekoppeld worden), ofwel van de individuele bestellingen (via o.a. AFO 223 en AFO 211, waar aan een bestelling één of meerdere facturen gekoppeld kunnen worden).

# **200.4.1 Functies van de factuurregistratie zijn**

Het in detail bijhouden voor welke bestellingen reeds een factuur werd ontvangen.

Het betalen van facturen. Indien uw systeem als boekhoudkundig model het 'factuur'-model volgt, heeft deze actie automatisch een effect op de budgetten waarop de bestelling uitgevoerd werd, met name het in mindering brengen van het definitieve te betalen bedrag (op de factuur) bij de boekhoudkundige stand van de budgetten en het aanpassen van de verplichtingenstand van de budgetten.

Het compenseren van teveel gefactureerde bedragen door middel van creditnota's om op die manier het saldo van het desbetreffende budget weer aan te vullen.

Het invoeren van pro-forma facturen (d.w.z. facturen die betrekking hebben op nog niet ontvangen items), m.a.w. er wordt 'op voorhand' betaald.

# **200.4.2 Factuurregistratie in het kader van het budgetbeheer**

Met betrekking tot de factuurregistratie zijn er, indien we het niet-registreren van facturen buiten beschouwing laten, drie strategieën:

- De globale registratie van facturen, waarbij wel wordt geregistreerd op welke bestellingen de facturen betrekking hebben (met het oog op een correcte terugkoppeling naar de oorspronkelijk gecreëerde verplichtingen), maar waarbij verder geen rekening wordt gehouden met de definitieve eenheidsprijzen van de bestelde werken. Voor de facturatie wordt er in dit model bijgevolg alleen rekening gehouden met de totaalprijs van de factuur, manueel uitgesplitst naar de verschillende budgetten waarop de factuur betrekking heeft.
- De gedetailleerde registratie van alle prijzen vermeld op de facturen (de eenheidsprijzen van de op de factuur genoteerde bestellingen), zodat het systeem zelf de totaalprijzen van de factuur en de eventuele uitsplitsing naar de verschillende budgetten berekent (inclusief een verdeling van de globale onkosten over deze budgetten).
- De globale registratie van facturen zonder koppeling met individuele bestellingen.

Indien op een factuur bestellingen op meer dan één budget opgenomen zijn, verdient de tweede methode de voorkeur, aangezien de totaalbedragen per budget anders manueel berekend moeten worden. Het nadeel van deze methode is echter dat het registreren van de correcte eenheidsprijzen op de uiteindelijke factuur relatief arbeidsintensief is, tenzij men bij het invoeren van de bestelling al over een correcte prijs beschikt, wat bijvoorbeeld bij zichtzendingen vaak het geval is.

De hierboven vermelde opties 1 en 2 kunnen door elkaar worden gebruikt

Aangezien de definitieve eenheidsprijzen vaak niet bekend zijn op het ogenblik dat de bestelling wordt geplaatst, zal het -indien mogelijk- efficiënter zijn ervoor te zorgen dat er zich op elke factuur slechts bestellingen op één budget bevinden. In dat geval kan namelijk probleemloos met de eerste methode worden gewerkt, aangezien het volstaat het

totaalbedrag van de factuur te specificeren zodat dit op het desbetreffende budget kan worden verrekend.

De keuze voor één van deze modellen zal dus nauw samenhangen met de manier waarop de budgetten gestructureerd zijn: wie werkt met zeer 'ruime' budgetten of met leveranciersgebonden budgetten, zal vaak kiezen voor een globale registratie.

Het voordeel van de gedetailleerde factuurregistratie is uiteraard dat er gewerkt kan worden met zeer specifieke budgetten, waardoor men een ver doorgedreven budgetbewaking kan toepassen.

# **200.4.3 Factuurregistratie uitgaande van de bestelling**

Het systeem stelt u in staat op twee manieren factuur en bestelling aan elkaar te koppelen, nl.:

Uitgaande van de factuur (via AFO 231)

Uitgaande van de bestelling (via o.a. AFO 223 en AFO 211)

Er zijn -grosso modo- drie redenen om te kiezen voor factuurregistratie op het overzichtsscherm van een bestelling:

• Indien facturen worden geregistreerd op het ogenblik van de ontvangst van de bestelde items.

- Indien er niet wordt gewerkt met externe bestelnummers, die eventueel meerdere bestellingen groeperen; Zie de beschrijving van AFO 215 ('Beheer externe nummers') voor het begrip 'extern nummer'.
- Indien de meest efficiënte manier om de gefactureerde bestellingen te identificeren de titel is (of één van de andere gebruikelijke indexen) en niet het bestelnummer, bijvoorbeeld omdat de leverancier dit laatste niet op zijn facturen vermeldt.

# **200.4.4 Factuurregistratie uitgaande van de factuur**

Bij deze werkwijze wordt er uitgegaan van een (lege) factuur en worden de bestellingen gekoppeld aan (of beter: genoteerd op) deze factuur.

In de praktijk zal deze werkwijze worden gebruikt indien de bestellingen in kwestie kunnen worden geïdentificeerd d.m.v. het bestelnummer of d.m.v. een (eventueel globaal, d.w.z. voor meerdere bestellingen geldend) extern bestelnummer.

# **200.4.5 Verschillen**

De verschillen tussen de factuurregistratie uitgaande van enerzijds de factuur en anderzijds de bestelling zijn als volgt samen te vatten:

Als er uitgegaan wordt van de bestelling, kunnen zowel ontvangen als niet-ontvangen bestellingen (items) op een factuur worden geplaatst. Een factuur waarop niet-ontvangen bestellingen genoteerd staan wordt een pro-forma factuur genoemd.

Als er uitgegaan wordt van de factuur, kunnen alleen die bestellingen die én ontvangen én nog niet genoteerd zijn op een factuur op de betrokken factuur worden genoteerd. Denk er aan dat alle items genoteerd moeten worden.

# **200.5 Het verwijderen van een bestelling uit het bestand door middel van schrappen, annuleren of archiveren**

Een bestelling kan om verschillende redenen uit het bestand worden verwijderd. Elk van deze redenen vraagt een eigen aanpak. Het systeem onderscheidt de volgende redenen:

Tijdens de invoer van de bestelling is een fout gemaakt en de bestelling moet worden geschrapt.

Om een bestelling te schrappen dient u alle deelbestellingen te schrappen. Als de laatste deelbestelling verwijderd is, wordt automatisch de gehele bestelling geschrapt. Een bestelling kan geschrapt worden zolang de status m.b.t. de invoer 'Ingevoerd' is.

Indien de status echter 'Geblokkeerd' of 'Verstuurd' is, kan een bestelling niet zonder meer geschrapt worden. In deze situatie zijn er twee mogelijkheden:

Er heeft correspondentie met een leverancier (of aanvrager) plaatsgevonden. In dit geval dient u de bestelling te annuleren. Lees het punt over annuleren voor meer informatie.

Er heeft geen correspondentie met een leverancier (of aanvrager) plaatsgevonden. In dit geval kan, indien de bestelling niet gefactureerd is, de bestelling teruggedraaid en vervolgens geschrapt worden.

De bestelling kan worden geannuleerd om één van de volgende redenen:

De leverancier heeft aangegeven dat hij het bestelde werk niet kan leveren.

De bibliotheek annuleert de bestelling om interne redenen.

Essentieel hierbij is dat er berichten verstuurd moeten worden naar aanleiding van deze annulering én dat de geannuleerde bestelling in het bestand aanwezig blijft. U dient gebruik te maken van het annuleringsmechanisme.

De bestelling is oud en volledig verwerkt, maar de bestelgegevens moeten nog wel bewaard blijven. In dit geval dient de bestelling gearchiveerd te worden (binnen of eventueel zelfs buiten Vubis Smart).

Met behulp van deze functie is het mogelijk 'oude' bestellingen naar een bestand buiten het centrale bestand of zelfs buiten de computer (d.w.z. op bijvoorbeeld CD of DVD) te schrijven.

# **200.6 Het rappel- en annuleringsmechanisme**

Vubis Smart houdt automatisch rappel- en annuleringstermijnen in de gaten. Indien op bepaalde data de bestelling nog niet ontvangen is, genereert het systeem automatisch een eerste rappel, een tweede rappel of een annulering.

Toch zijn er situaties waarin het zinvol of noodzakelijk is dit proces manueel te beïnvloeden. Het automatische proces kan op de volgende punten worden beïnvloed:

### **200.6.1 Aanpassen van de rappel- of annuleringsdata**

Bij het invoeren van een bestelling bepaalt het systeem de rappel- en annuleringstermijnen aan de hand van defaults. Deze defaults worden op twee niveaus gedefinieerd:

#### **Niveau 1:**

Termijnen in te voeren in het leveranciersbeheer. Deze termijnen gelden als defaults bij het invoeren van een bestelling.

#### **Niveau 2:**

Termijnen in te voeren in het beheer van landcodes. Deze termijnen gelden als defaults voor niveau 1, m.a.w. bij het invoeren van een leverancier in het leveranciersbestand.

U kunt van deze defaults afwijken door bij een bestelling handmatig de door het systeem vastgestelde data aan te passen.

Enkele voorbeelden van zinvolle toepassingen van het verschuiven van rappel- of annuleringsdata:

- De leverancier heeft gemeld dat werk x pas na datum y geleverd kan worden; bijgevolg is het zinloos hem vóór die datum een rappel te sturen.
- De default termijn voor leverancier x voor rappel 1 is 30 dagen. U bestelt bij hem een werk waarvan u weet dat de leverancier het werk in het buitenland moet bestellen. Daardoor acht u het zinvol hem voor deze bestelling pas na 90 dagen een eerste rappel te sturen.
- Naar aanleiding van een bericht van de leverancier wilt u verhinderen dat een werk geannuleerd wordt. Dit kan door het aanpassen van de annuleringsdatum bij de bestelling.

Op die manier kunt u verhinderen dat bepaalde werken waarop u nog wilt wachten geannuleerd worden.

# **200.6.2 Aanpassen rappel- en annuleringsopgave**

Het systeem rappelleert/annuleert steeds voor alle nog niet ontvangen items (en dus nooit voor geschrapte of geannuleerde items). Hierbij gebruikt het systeem een rappel- c.q. annuleringsopgave die automatisch wordt aangemaakt. U kunt deze opgave echter ook manueel wijzigen. (Deze optie is volledig vergelijkbaar met het wijzigen van de bestelopgave bij het invoeren van een bestelling.)

Uit de voorgaande voorbeelden kunt u afleiden dat het dus mogelijk is voor een bestelling meerdere keren een annulering, c.q. eerste of tweede rappel te sturen, al zal dit vooral bij rappels zelden voorkomen. Dit betreft dan de verschillende delen van een bestelling: dit is het rechtstreekse gevolg van de mogelijkheid om data van rappels en annulering op het niveau van de individuele items in te stellen.

### **Voorbeeld**

Er zijn van een bepaald werk 10 exemplaren besteld. De leverancier meldt dat slechts 2 exemplaren op korte termijn geleverd kunnen worden en de andere 8 later. De twee exemplaren hebben een rappeldatum x en de acht exemplaren een rappeldatum y. In dit geval is het dus mogelijk dat er twee rappels gestuurd worden.

## **200.6.3 Toevoegen van een bericht bij de rappel of de annulering**

Het is mogelijk aan elke rappel en elke annulering een bericht toe te voegen. Dit bericht kan allerlei gegevens bevatten (zie voorbeelden).

### **Voorbeeld**

Naar aanleiding van ons telefoongesprek dd. 9 maart.

Naar aanleiding van uw brief 92/00055.

# **200.6.4 Annulering niet versturen**

Het systeem stelt u in staat te annuleren zonder dat er een annuleringsbericht gestuurd wordt. Dit is relevant in de volgende situatie : de leverancier meldt u dat hij werk x niet kan leveren. De bestelling moet bijgevolg worden geannuleerd, maar het sturen van een annuleringsbericht is overbodig, aangezien de leverancier a.h.w. zelf de annulering al gemeld heeft.

# **200.6.5 Een rappel 'overslaan'**

Indien u dat wenst kunt u één of beide rappels 'overslaan' (d.w.z. niet versturen). U kunt dit effect bereiken door de datum van de volgende rappel c.q. de annulering naar voor te schuiven.

#### **Voorbeeld**

Rappel  $1 = 9$  maart  $96$ 

Rappel  $2 = 9$  mei  $96$ 

Annulering = 9 augustus 96

Op 7 maart plaatst u de annuleringsdatum op 8 maart. Dit zal als effect hebben dat (vooropgesteld dat op 9 maart een printbestand voor annuleringen wordt aangemaakt en geprint) rappel 1 en rappel 2 nooit verstuurd zullen worden (want de annulering is reeds verstuurd).

Om rappel-1-, rappel-2- en annuleringsdata te verschuiven dient u op het overzichtsscherm van de bestelling respectievelijk het veld Rappel 1 status, Rappel 2 status of Annuleringsstatus te selecteren en vervolgens de optie 'Kies nummer' te kiezen. De procedure die nadien gevolgd wordt is afhankelijk van het feit of er voordien reeds een actie met betrekking tot respectievelijk rappel 1, rappel 2 of annulering heeft plaatsgevonden.

### **200.6.6 Er heeft nog geen actie plaatsgevonden**

Als er nog geen actie m.b.t. respectievelijk rappel 1, rappel 2 en annulering ondernomen is, verschijnt een invoerscherm. Voer hier in met hoeveel dagen de betrokken datum verschoven moet worden.

Voer het aantal dagen in. Dit kan een positief of een negatief getal zijn. In het eerste geval wordt de rappeldatum verlaat, in het tweede geval vervroegd. De ingevoerde termijn is relatief t.o.v. de datum die op dat moment als datum genoteerd staat. Daarnaast kan men een - (min teken) invoeren. De datum wordt dan geplaatst op de dag van vandaag.

Indien de datum voor Rappel 1 wordt verschoven, worden ook de datum voor Rappel 2 en de Annuleringsdatum mee verschoven. Als de datum voor Rappel 2 wordt verschoven, wordt ook de annuleringsdatum mee verschoven.

# **200.7 Standing orders (ouder/kind)**

Meerdere bibliografische records ("kinderen") kunnen aan een enkele bestelling ("ouder") gekoppeld worden, om te kunnen omgaan met lidmaatschappen, titel afsplitsingen, monografische reeksen, standing orders enz. Personeel voert deze informatie in bij Bestellen en kan dit bij Bestellen en bij Ontvangen wijzigen. Het bestelnummer van een kind-bestelling is hetzelfde als van de ouder-bestelling – alleen het bibliografische record is anders. Personeel kan exemplaren van kind-bestellingen afzonderlijk ontvangen, reclameren en factureren.

Binnen Vubis kunnen één of meer kind-bestellingen aan een ouder-bestelling gekoppeld worden. Dit biedt het gemak van een enkele bestelling (en een enkele set budgetverplichtingen) en maakt het daarnaast mogelijk de exdemplaren afzonderlijk dan wel gezamenlijk te ontvangen, reclameren en factureren al naar gelang de behoefte.

Kind-bestellingen kennen geen boekhoudkundige handelingen. Alle boekhoudkundige handelingen vinden plaats op het budget in de oorspronkelijke ouder-bestelling.

### **Types kind-bestellingen**

Er zijn twee soorten kind-bestellingen: **titel afsplitsing/wijziging** en **monografische serie ingang**. Het type wordt bepaald door de optie die u gebruikt bij het aanmaken van de bestelling:

• **titel afsplitsing/wijziging** Dit is voor een kind bibliografisch record met de titel waarin de ouder seriële publicatie in gewijzigd is of naar afgesplitst is, of mogelijk de titel die onderdeel is van een lidmaatschap.

• **monografische serie ingang** Deze monografische serie ingang is voor een kind bibliografisch record met de titel uit de serie (reeks) van de ouder-bestelling

#### **Aantal niveaus**

Het aantal toegestane niveaus binnen een ouder/kind relatie verschilt.

• *titel afsplitsing/wijziging:* Kind-bestellingen kunnen zelf weer de ouder zijn van een verdere afsplitsing of monografische serie ingang. In sommige gevallen vereist de leverancier wellicht een geheel nieuwe titel, bijvoorbeeld voor een nieuw tijdschrift dat ontstaat door afsplitsing.

• *monografische serie ingang*: Kind-bestellingen kunnen niet verder worden onderverdeeld

Er worden verschillende statussen toegekend, die weer gebruikt kunnen worden in door de bibliotheek gedefinieerde rapportages.

#### **Bestellingen printen**

Kind-bestellingen worden overgeslagen bij het genereren van bestellingen (via AFO's 251/252/253).

#### **Ontvangst**

Elke ontvangst van een kind-bestelling wordt geregistreerd in zowel het kind- als het ouderrecord.

Op het ontvangstscherm van het ouder-record staat voor elke ontvangst van een kindbestelling de titel van deze kind-bestelling in een aparte kolom. Het annuleren of ongedaan maken van de ontvangst van een kind-bestelling is niet toegestaan vanaf het ouder-record. Een ontvangst of factuur afkomstig van een kind-bestelling kan alleen vanaf die kindbestelling ongedaan gemaakt worden.

#### **Facturering**

Elke facturatie van een kind-bestelling wordt geregistreerd in zowel het kind- als het ouderrecord.

Facturatie van de kind-bestelling gebeurt door eerst de kind-bestelling op te roepen (d.w.z. via de optie Globale registratie van het detailscherm van de bestelling, door het selecteren van de factuurregel op het detailscherm van de bestelling, via AFO's 223/224/225). Kindrecords kunnen niet aan een factuur worden toegevoegd via AFO's 231/232.

Wanneer er een factuur geregistreerd wordt voor een kind-bestelling wordt een overeenkomstige ontvangstregel toegevoegd/bijgewerkt aan het ouder-record. Hierdoor kan de facturatie van alle kind-bestellingen bekeken worden vanuit het ouder-record.

#### **Rappels**

Rappels worden gegenereerd op het niveau van het ouder-record.

Kind-bestellingen worden overgeslagen (datumvelden voor 1<sup>e</sup> en 2<sup>e</sup> rappel en annulering worden genegeerd). Indien nodig kan een kind-bestelling handmatig gerappelleerd worden vanaf het ontvangstscherm.

#### **Archivering**

Archivering (in AFO 211 – scherm Overzicht bestellingen en AFO 261x) negeert ouder- en kind-records – deze bestellingen worden niet gearchiveerd aangezien ontvangst en facturatie een doorlopend proces is hiervoor.

#### **Logica kopiëren bestelling**

Wanneer u probeert een bestelling te kopiëren (ouder of kind) naar een ander bibliografisch record, zal het systeem eerst controleren of het huidige bestelnummer niet al bestaat bij het andere bibliografische record. Is dat wel het geval, dan wordt er niet gekopieerd.

#### **SAP export**

Kind-bestellingen worden overgeslagen. Ontvangst- en factuur-informatie van ouder-records wordt wel geëxporteerd.

#### **Verwijderen kind-bestellingen**

De kind-bestelling moet worden verwijderd alvorens het ouder-record kan worden verwijderd. Gebruik de optie Verwijder huidige kind van de Ouder/kind optie om een kind-bestelling te verwijderen. Let op: alle ontvangst- en factuur-informatie moet worden verwijderd bij de kindbestelling alvorens deze verwijderd kan worden.

#### **Voorbeeld bestelling**

Dit voorbeeld is een complex lidmaatschap waaronder tijdschriften een monografische serie en een monografie vallen.

*Zoological Society Membership* (jaarlijks lidmaatschap van instelling; omvat de volgende kindbestellingen, waarvan sommigen ook zelf weer ouders zijn):

• *Zoological Journal* (titel afsplitsing/wijziging: een tijdschrift)

• *Zoo News* (titel afsplitsing/wijziging: een tijdschrift, wordt gesplitst in 2 kindbestellingen aan het begin van het jaar)

- *North American Zoo News* (titel afsplitsing/wijziging kind: een titel afsplitsing tijdschrift)
- *International Zoo News* (titel afsplitsing/wijziging kind: een titel afsplitsing tijdschrift, titel wijzigt aan eind van jaar)

• *World Zoological Newsletter* (titel afsplitsing/wijziging kind: een titel wijziging tijdschrift)

- *Zoological Dictionary* (titel afsplitsing/wijziging kind: een monografie)
- *Animal Management Series* (titel afsplitsing/wijziging kind: een monografische serie)
	- 1) *Reptile Management* (monografische serie kind)
	- 2) *Big Cat Management* (monografische serie kind)
	- 3) (meer monografische serie kinderen).

# • **Document control - Change History**

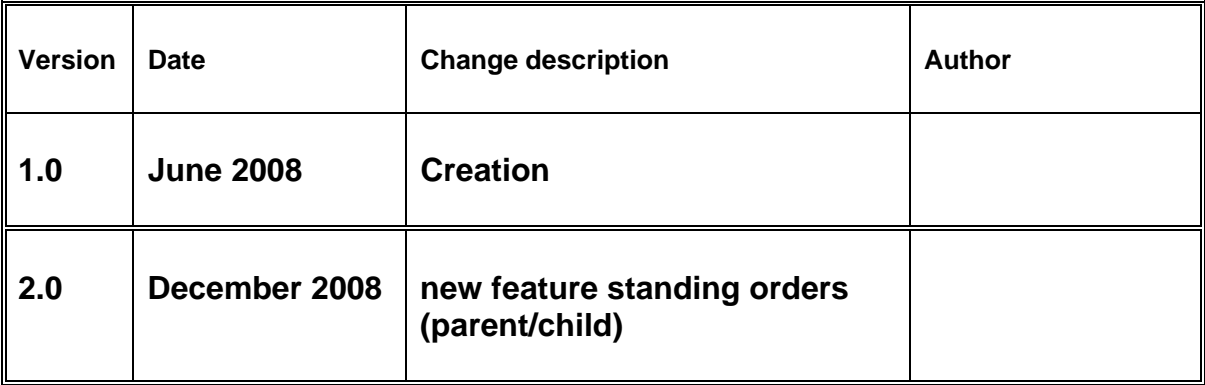